## Graphen mathematischer Funktionen (Übung 01)

Graphen mathematischer Funktionen können am besten und am einfachsten mit spezieller mathematischer Software gezeichnet werden. Mit Excel klappt es aber mit wenigen Tricks auch ganz gut. Am stärksten ist Excel allerdings beim Auswerten von Messdaten, die z.B. bei Messungen im Physikunterricht anfallen.

## **Information**

Spezielle mathematische Software benötigt nur die Funktionsvorschrift, z.B.  $f(x) = x^2$ , und schon kann sie die passende Parabel lückenlos hinzeichnen. Excel hingegen ist ein Tabellen-Kalkulations-Programm und braucht daher (ähnlich dem manuellen Vorgehen) zuerst eine Wertetabelle - die es aber zum Glück sehr schnell berechnen kann. Beim Zeichnen des Graphen setzt Excel vorerst nur die errechneten Punkte, zeichnet also keine verbundenen Linie!

## **Aufgabe**

Es sind zwei Funktionen (lineare und quadratische) bzw. ihre Graphen zu untersuchen, zugehörige Tabellen und Graphen in ein Worddokument zu kopieren, mit Überschriften und mit einer kleinen verbalen Beschreibung zu versehen und auszudrucken. Die Graphen und Tabellen müssen in Excel genau so formatiert werden, wie in dieser Vorlage vorgegeben (beachte dazu die Blätter "Excel, Diagramme I"). Gespeichert werden soll sowohl das Worddokument wie auch das "Excel-Mutterdokument".

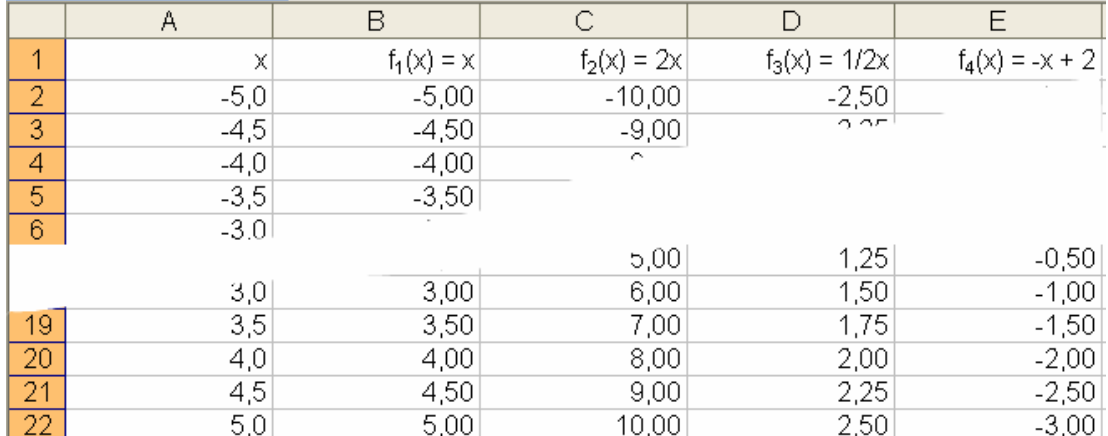

Erstelle eine Excel-Tabelle für die linearen Funktionen  $f_1$  bis  $4(x)$  wie folgt:

Speichere die Tabelle als " DeinName\_Diagramme Mat Funkt\_01.xls"

- Erstelle aus den Daten ein Diagramm exakt so wie vorgegeben (nächste Seite). Gehe dabei wie folgt vor:
	- Zellen A1 bis E22 markieren (professionell, nicht mit der Maus zie- $\equiv$  $hen!)$ .
	- Menü EINFÜGEN, DIAGRAMM ..., Diagramm-Assistent öffnet sich.
	- Diagrammtyp "Punkt (XY)" wählen, "weiter", "fertig stellen". Die Feinformatierung des Diagramms erfolgt besser am fertigen Diagramm (vgl. Blätter Diagramme I Basiswissen), da die einzelnen Einstellungen und Veränderungen sofort sichtbar werden. Erst als Fortgeschrittener kannst du alles bereits im Assistenten einstellen.

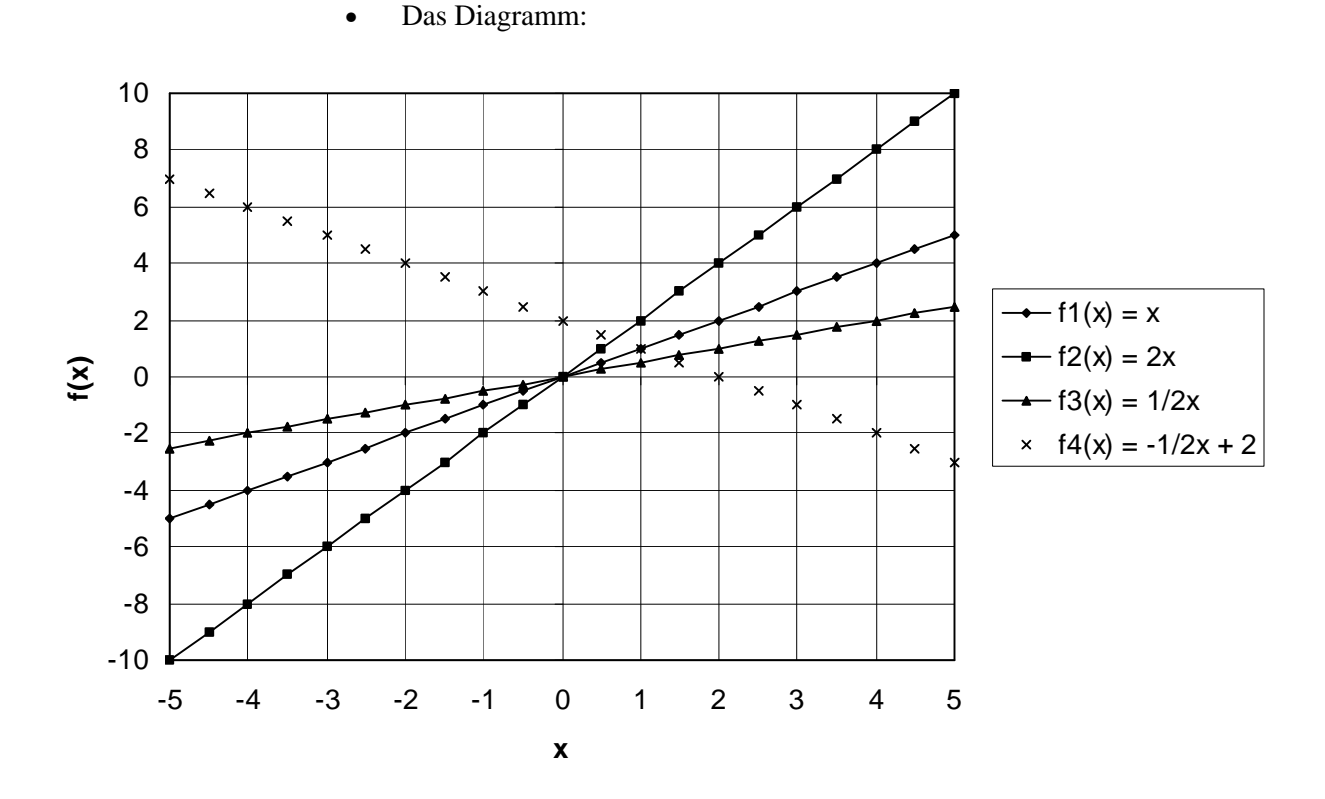

- Bereite das erforderliche Worddokument vor und kopiere die Tabelle und das Diagramm dorthin. Speichere als "., DeinName Diagramme Mat Funkt 01.doc"
- Die **verbale** Beschreibung beinhaltet folgende mathematischen Begriffe: linear fallend, linear steigend, Steigung ist positiv/negativ, Steigung hat den Wert …, Schnittpunkte mit den Achsen …
- Ein Excel-Dokument heißt "Mappe". Diese Mappe beinhaltet mehrere Arbeitsblätter, sie heißen "Tabelle1", "Tabelle2", "Tabelle3" usw. (s. untere Leiste). Öffne im "DeinName Diagramme Mat Funkt.xls" die zweite Tabelle und wiederhole nun die erste Aufgabe mit folgenden quadratischen Funktionen:

 $f_1(x) = x^2$  $f_2(x) = 1/2x^2$  $f_3(x) = 1/2x^2 - 2$  $f_4(x) = 1/2x^2 - 4$ 

Benutze dabei den gleichen Definitionsbereich für die Berechnung wie auch den gleichen Definitions- und Wertebereich für die Graphen.

Formatiere die vier Parabeln analog zu den Geraden der vorigen Aufgabe.

Erzeuge ein Worddokument analog zu dem obigen (mit Geraden) und beschreibe auch hier verbal das Verhalten der Graphen. Gehe dabei auf folgende Merkmale ein: Steigung der Graphen, Schnittpunkte mit den Achsen, maximale und minimale Wert, konvex bzw. konkav …